# Hands-On Session: Regression Analysis

#### File: afni05\_regression.pdf

### Gang Chen SSCC/NIMH/NIH/HHS

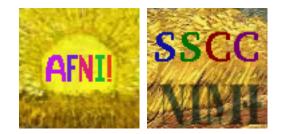

-1-

# Overview

-2-

### •What we have learned so far

- >Use data viewer 'afni' interactively
- > Model HRF with a shape-prefixed basis function (e.g., Gamma variate)
  - □Assume the brain responds with the **same shape**
  - $_{\circ}$  Across subjects, any activated regions, stimulus conditions/tasks, trials Differ in magnitude:  $\beta$  (and its significance) is what we focus on
- •What we will do in this hands-on session
  - > Data pre-processing overview for time series regression analysis
  - Basic concepts
    - □Regressors, design matrix, and confounding effects
    - □Statistical significance testing in regression analysis
  - > Navigation with GUI 'afni'
    - □Spot check for the original data
    - $\Box$ Statistic thresholding with data viewer 'afni' (two-sided vs. one-tailed with *t*)
    - $\square$ Model performance (visual check of curve fitting and test via full F or R<sup>2</sup>)

# FMRI Regression Analysis

•Voxel-wise regression model:  $y = X\beta + \varepsilon$ 

*y*: signal (time series) at a voxel – different across voxels

oX: explanatory (independent) variables (regressors) – same across voxels

 $\circ\beta$ : regression coefficients (response strength) – different across voxels

 $\circ \epsilon$ : residuals (anything we can't account for) – different across voxels

#### •Regressors in design matrix $\mathbf{X} = [x_1, x_2, ..., x_k]$

oRegressors of interest: hemodynamic responses (HDR)

oRegressors of no interest: drift effect (polynomials), head motion, etc.

•Association between stimulus and BOLD signal: HDR/HRF oPre-fixed shape regardless of subjects, brain regions, stimuli: regression oNo assumption about the HDR shape: deconvolution + regression oMiddle ground: regression

#### •Residuals

OWhite noise: OLS – 3dDeconvolveOSerially correlated: ARMA(1,1)+REML – 3dREMLfit

-3-

# A Case Study

- Speech Perception Task: Subjects were presented with audiovisual speech presented in a predominantly auditory or predominantly visual modality.
- A digital video system was used to capture auditory and visual speech from a female speaker.
- 2 types of stimulus conditions:

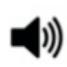

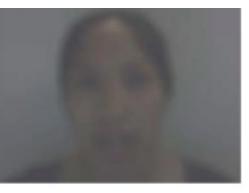

(1) Auditory-Reliable

Example: Subjects can clearly *hear* the word "cat," but the video of a woman mouthing the word is degraded.

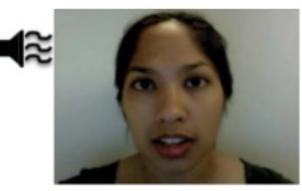

(2) Visual-Reliable

Example: Subjects can clearly *see* the video of a woman mouthing the word "cat," but the audio of the word is degraded.

### Experiment Design

• 3 runs in a scanning session

-5-

- Each run consisted of randomized 10 blocks:
  - 5 blocks contained Auditory-Reliable (Arel) stimuli, and
  - 5 blocks contained Visual-Reliable (Vrel) stimuli
- Each block contained 10 trials of Arel OR Vrel stimuli
  - Each block lasted for 20s (1s for stimulus presentation, followed by a 1s inter-stimulus interval)
- Each baseline block consisted of a 10s fixation point

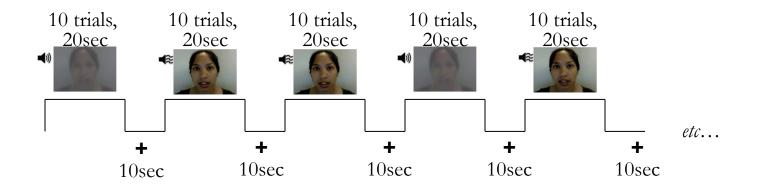

#### Data Collected

- ◆ 2 anatomical datasets for each subject from a 3T
  - 175 sagittal slices
  - voxel dimensions =  $1.0 \times 0.938 \times 0.938 \text{ mm}^3$
- ◆ 3 time series (EPI) datasets for each subject
  - 33 axial slices  $\times$  152 volumes (TRs) per run
  - TR = 2s; voxel dimensions =  $2.75 \times 2.75 \times 3.0 \text{ mm}^3$
- Sample size,  $\underline{n} = 10$  (all right-handed subjects)

## Data Quality Check

- To look at the data: type cd AFNI\_data6/afni, then afni &
- Switch Underlay to dataset epi\_r1
  - Then Axial Image and Graph
  - ➢ FIM→Pick Ideal ; then click afni/epi\_r1\_ideal.1D ; then Set
  - > Right-click in image, Jump to (ijk), then 26 72 4, then Set

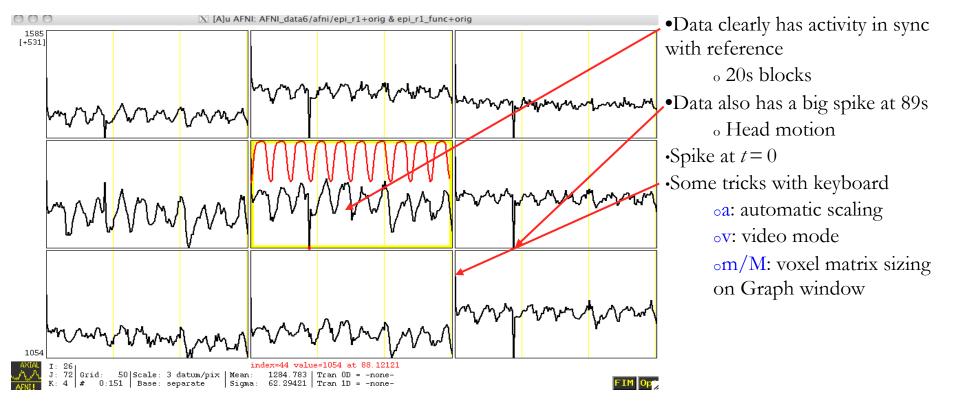

## Preparing Data for Analysis

- Following preparatory steps are common (e.g., afni\_proc.py):
  - > Outliers: 3dToutcount (Or 3dTqual), 3dDespike
  - > Temporal alignment or slice timing correction (sequential/interleaved): 3dTshift
  - Image/volume registration (aka realignment, head motion correction): 3dvolreg
  - > Spatial normalization (standard space conversion): adwarp, @auto\_tlrc, anlign\_epi\_anat.py
  - > Blurring/smoothing: 3dmerge, 3dBlurToFWHM, 3dBlurInMask
  - > Masking: 3dAutomask
  - > Global mean scaling\*: 3dROIstats (or 3dmaskave) and 3dcalc
  - > Temporal mean scaling: 3dTstat and 3dcalc
- •Not all steps are necessary or desirable in any given case

## Regression Analysis

```
•Regression model: \gamma = X\beta + \varepsilon
•Run script by typing tcsh rall_regress (takes a few minutes)
3dDeconvolve -input rall vr+orig -polort 1
    -concat '1D: 0 150 300'
    -num stimts 8
    -stim times 1 stim AV1 vis.txt 'BLOCK(20,1)' -stim label 1 Vrel
    -stim times 2 stim AV2 aud.txt 'BLOCK(20,1)' -stim label 2 Arel
    -stim file 3 motion.1D'[0]' -stim base 3 -stim label 3 roll
    -stim file 4 motion.1D'[1]' -stim base 4 -stim label 4 pitch
    -stim file 5 motion.1D'[2]' -stim base 5 -stim label 5 yaw
    -stim file 6 motion.1D'[3]' -stim base 6 -stim label 6 dS
    -stim file 7 motion.1D'[4]' -stim base 7 -stim label 7 dL
    -stim file 8 motion.1D'[5]' -stim base 8 -stim label 8 dP
    -gltsym 'SYM: Vrel -Arel' -glt label 1 V-A
    -tout -x1D rall X.xmat.1D -xjpeg rall X.jpg
    -fitts rall fitts -bucket rall func
    -jobs 2
```

2 audiovisual stimulus classes were given using -stim\_times
 Important to include motion parameters as regressors?

>May remove the confounding effects due to motion artifacts
>6 motion parameters as covariates via -stim\_file + -stim\_base
>motion.1D generated from 3dvolreg with the -1Dfile option
>Test the significance of head motion parameters
>Add -bout or remove -stim\_base
>Use -gltsym 'SYM: roll \ pitch \yaw \dS \dL \dP'

\_9\_

### Modeling Serial Correlation in the Residuals

- Temporal correlation exists in the residuals of the time series regression model
- Within-subject variability (or statistical value) would get deflated (or inflated) if temporal correlation is not accounted for in the model
- Better correct for the temporal correlation if bringing both effect size and withinsubject variability to group analysis
- ARMA(1, 1) assumed in **3dREMLfit**
- Script automatically generated by 3dDeconvolve (may use -x1D\_stop)
  - \* File rall\_func.REML\_cmd Under AFNI\_data6/afni
  - \* Run it by typing tcsh -x rall\_func.REML\_cmd

3dREMLfit -matrix rall\_X.xmat.1D -input rall\_vr+orig \

-tout -Rbuck rall\_func\_REML -Rvar rall\_func\_REMLvar \

-Rfitts rall fitts REML -verb

### Regressor Matrix X for This Script (via -xjpeg)

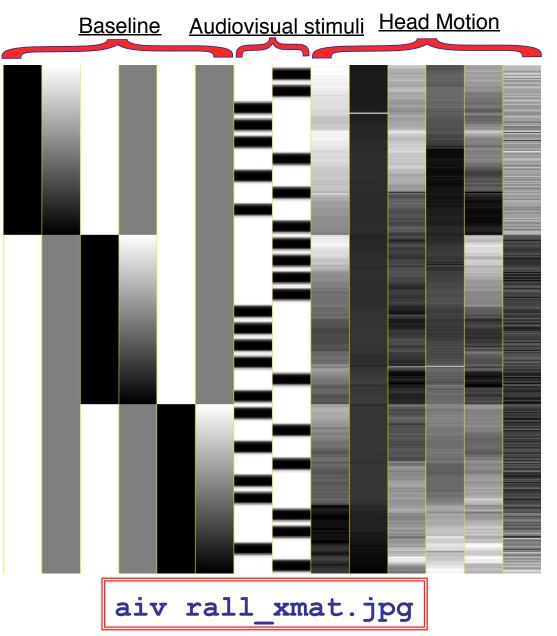

- 6 drift effect regressors
  - > linear baseline
  - > 3 runs times 2 params/run
- 2 regressors of interest
- 6 head motion regressors
   > 3 rotations and 3 shifts

#### Showing All Regressors (via -x1D)

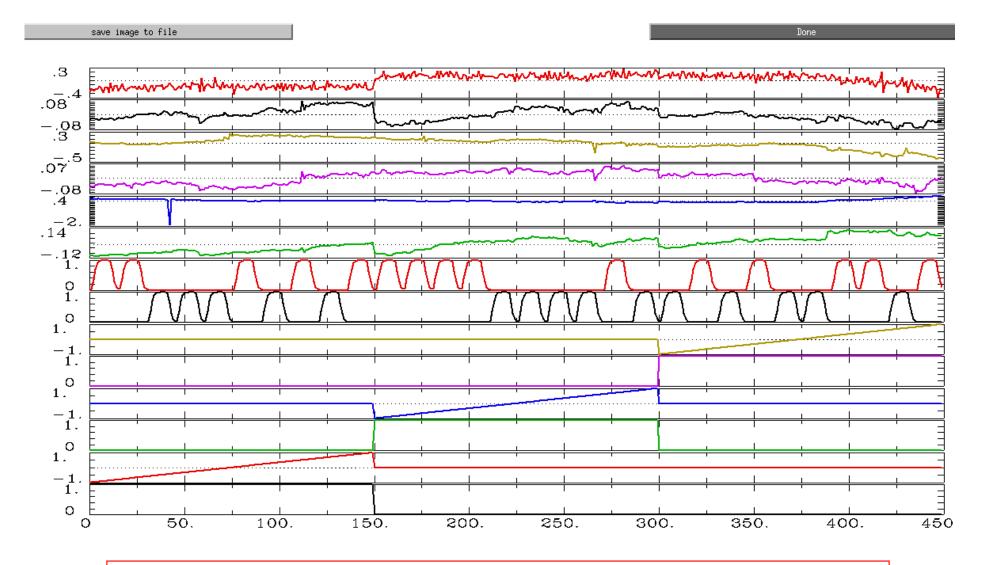

All regressors: 1dplot -sepscl rall\_X.mat.1D

### Plotting Regressors of Interest

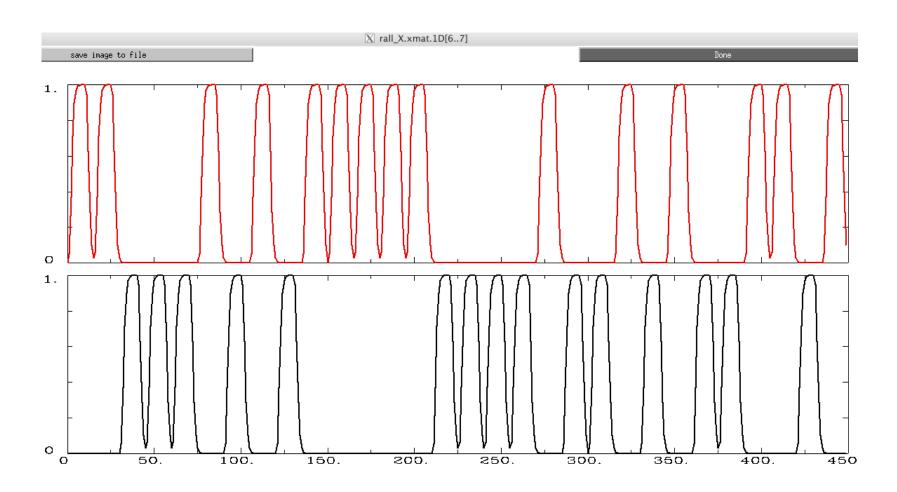

Regressors of Interest: 1dplot rall\_X.mat.1D'[6..7]'

# Options in 3dDeconvolve - 1

#### -concat '1D: 0 150 300'

- "File" that indicates where distinct imaging runs start inside the input file
  - > Numbers are the time (TR) indexes inside the dataset file for start of runs
  - > These time points are considered as discontinuities in the model
  - > In this case, a text format .1D file put directly on the command line
    - <sup>o</sup> Could also be a filename, if you want to store that data externally

-num\_stimts 8

- 2 audiovisual stimuli (+6 motion), thus 2 -stim\_times below
- Times given in the -stim\_times files are *local* to the start of each run

-stim\_times 1 stim\_AV1\_vis.txt 'BLOCK(20,1)' -stim\_label 1 Vrel

• Content of stim\_AV1\_vis.txt 60 90 120 180 240 120 150 180 210 270 0 60 120 150 240

 $\star$  Each of 3 lines specifies start time in seconds for stimuli within the run

-14-

# Options in 3dDeconvolve - 2

#### -gltsym 'SYM: Vrel -Arel' -glt\_label 1 V-A

- <u>GLT</u>s: General Linear Tests
- 3dDeconvolve provides test statistics for each regressor separately, but to test combinations of the β weights in each voxel, we need -gltsym option
- Example above tests the difference between the β weights for the Virualreliable and the Audio-reliable responses
  - SYM: means symbolic input is on command line
     Otherwise inputs will be read from a file
  - > Symbolic names for each regressor taken from -stim\_label options
  - > Stimulus label can be preceded by + or to indicate sign to use in combination of  $\beta$  weights
  - Leave space after each label!
- Goal is to test a linear combination of the  $\beta$  weights
  - Null hypothesis  $\beta_{Vrel} = \beta_{Arel}$
  - e.g., does **Vrel** get different response from **Arel**?
- What do 'SYM: 0.5\*Vrel +0.5\*Arel' and 'SYM: Vrel \ Arel' test?

# Options in 3dDeconvolve - 4

- -fout -tout = output both F- and t-statistics for each
  stimulus class (-fout) and stimulus coefficient (-tout) -but not for the baseline coefficients (use -bout for baseline)
- The full model statistic is an *F*-statistic that shows how well all the regressors of interest explain the variability in the voxel time series data
  - Compared to how well *just* the baseline model time series fit the data times (in this example, we have 12 baseline regressor columns in the matrix — 6 for the linear drift, plus 6 for motion regressors)
  - $F = [SSE(r) SSE(f)]/df(n) \div [SSE(f)/df(d)]$
- The individual stimulus classes also will get individual *F* (if -fout added) and/or *t*-statistics indicating the significance of their individual *incremental* contributions to the data time series fit
  - > If DF=1 (e.g., F for a single regressor), **t** is equivalent to  $F: t(n) = F^2(1, n)$

# Results of rall regress Script

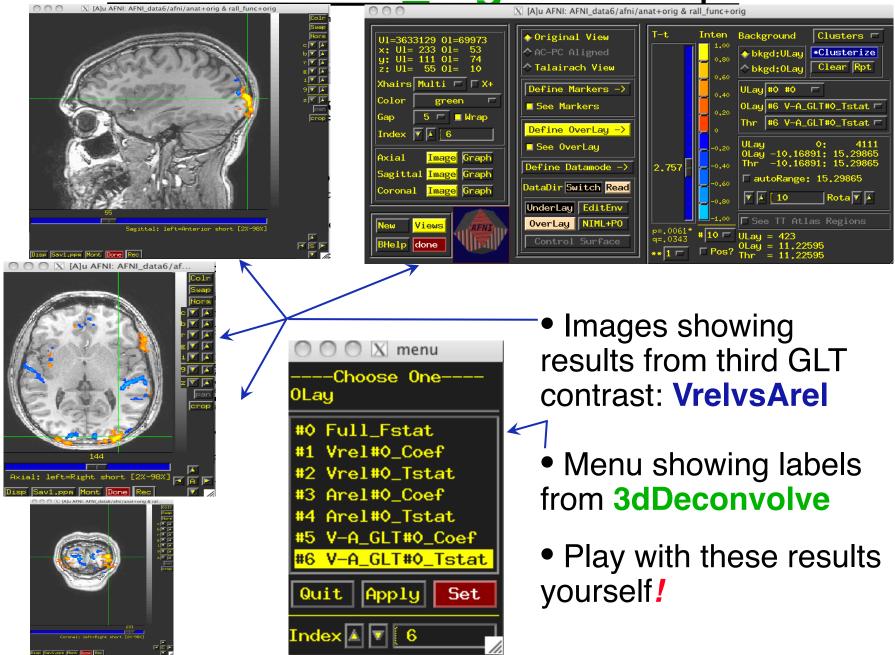

## **Compare 3dDeconvolve and 3dREMLfit**

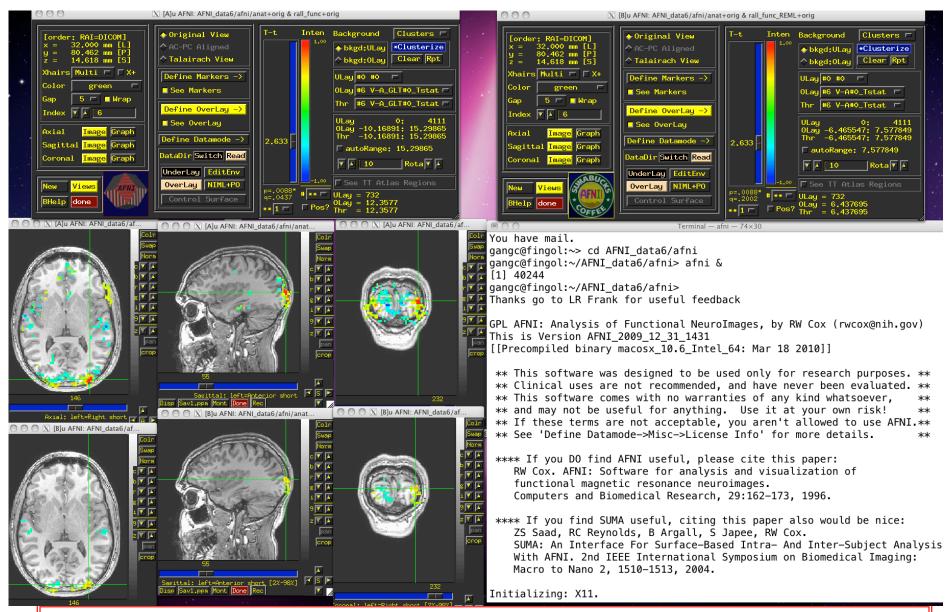

**Group Analysis**: will be carried out on  $\beta$  or **GLT** coef (+*t*-value) from single-subject analysis